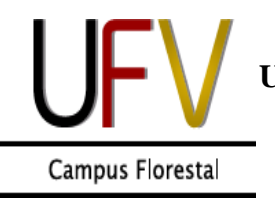

**MINISTÉRIO DA EDUCAÇÃO UNIVERSIDADE FEDERAL DE VIÇOSA -** *CAMPUS* **FLORESTAL INSTITUTO DE CIÊNCIAS AGRÁRIAS INSTITUTO DE CIÊNCIAS BIOLÓGICAS E DA SAÚDE**

*Campus UFV – Florestal, MG - 35690-000 – Telefone (31) 3602-1173 – Fax (31) 3602-1170 – E-mail: [mcena@ufv.br](mailto:mcena@ufv.br)*

## **PROGRAMA DE PÓS-GRADUAÇÃO EM MANEJO E CONSERVAÇÃO DE ECOSSISTEMAS NATURAIS E AGRÁRIOS (MCENA)**

## **DOCUMENTO DE ORIENTAÇÃO PARA ELABORAÇÃO DO** *CURRICULUM VITAE*

## **Orientações gerais**

Somente inclua no seu *curriculum vitae* atividades relevantes e que estejam diretamente conectadas com a área de inserção do MCENA. Portanto, cursos de digitação, pacotes de Microsoft Office e atividades culturais e esportivas não devem ser listadas.

Cada atividade deve ser listada apenas uma vez no curriculum, sem duplicidade de informações. Por exemplo, um mesmo resumo apresentado em um evento local e depois reapresentado em um evento nacional deve ser considerado apenas uma vez.

Todas as informações constantes no *curriculum* deverão ser comprovadas (e.g. diplomas, certificados, atestados, cópias de artigos científicos etc.), devendo esses comprovantes ser reunidos em um único arquivo em formato PDF. Sugere-se o escaneamento do documento original, caso ele já não esteja em formato digital, de modo a garantir que o arquivo final seja perfeitamente legível. Itens não comprovados ou ilegíveis não serão pontuados.

De modo a garantir a atribuição correta de pontos ao *curriculum*, o candidato deverá numerar todas as atividades listadas no seu curriculum (e.g. "Curso de Estatística Básica no Software R - Comprovante 01"), numerando de forma correspondente os comprovantes no arquivo em formato PDF. Portanto, é importante que a ordem dos comprovantes siga a mesma ordem e numeração dos itens listados no *curriculum*.

O formato de *curriculum* adotado neste processo seletivo é baseado no adotado pelo Sistema de Currículo da Plataforma Lattes do CNPq. Portanto, sugere-se que candidatos que não tenham *curriculum* cadastrado na Plataforma Lattes se cadastrem no site e preencham seu *curriculum* online (https://lattes.cnpq.br/). Após o preenchimento/atualização, o candidato deverá exportar o seu *curriculum*, fazer as adequações necessárias, e salvar o arquivo em formato PDF, o qual será utilizado para a inscrição. Instruções detalhadas são apresentadas abaixo:

## **Como preparar o** *curriculum* **do candidato**

- 1. Após cadastrar e preencher/atualizar o seu *curriculum*, acesse o site "https://lattes.cnpq.br"
- 2. Selecione "atualizar currículo"
- 3. Na página seguinte, preencha: Login (CPF ou e-mail) e Senha
- 4. Na página seguinte, na barra lateral, selecione "Exportar"
- 5. Na página, seguinte, selecione: "RTF" e "Confirmar"
- 6. Na página seguinte, no lado esquerdo, selecione os seguintes campos:
	- Formação acadêmica/titulação
	- Atuação profissional
	- Artigos completos publicados
	- Artigos aceitos para publicação
	- Livros e capítulos
	- Trabalhos publicados em anais de eventos
	- Apresentação de trabalho e palestra
	- Outras produções bibliográficas
	- Assessoria e consultoria
	- Extensão tecnológica
	- Trabalhos técnicos
	- Eventos

Após selecionar as opções acima, clique em "Confirmar", mantendo as outras opções marcadas acordo com o *default* da plataforma (i.e., sem alterá-las). Clique em "Exportar" o curriculum em "RTF". **O candidato é responsável por conferir o** *curriculum* **gerado pela Plataforma Lattes e fazer as inserções, exclusões e alterações pertinentes de modo a garantir que todas as suas atividades sejam pontuadas adequadamente.** A comissão coordenadora não se responsabiliza por eventuais omissões ou lançamentos incorretos por parte do candidato

7. Após gerar o *curriculum* o candidato deverá inserir no arquivo, para cada item listado, **os números correspondentes aos documentos comprobatórios** (e.g. Comprovante 01).

8. Após a conferência final, salve o *curriculum* em formato PDF.

Em caso de dúvidas, contactar:

Secretaria do Programa de Pós-Graduação em Manejo e Conservação de Ecossistemas Naturais e Agrários: Universidade Federal de Viçosa - Campus Florestal, Rodovia LMG 818 - km 6, 35690-000 - Florestal, MG. Tel: (31) 3602-1173. e-mail: mcena@ufv.br

WhatsApp: 37 8401 9043 (Secretário da Pós-Graduação – Senhor João Marcos)